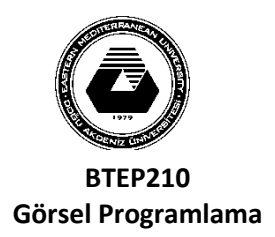

## **DOĞU AKDENİZ ÜNİVERSİTESİ BİLGİSAYAR VE TEKNOLOJİ YÜKSEKOKULU BİLGİSAYAR PROGRAMCILIĞI**

**LAB6**

- o Aşağıdaki bilgileri kullanarak bir tablo yaratınız ve aşağıdaki bilgileri giriniz**(fig.1)**.
- o Aşağıdaki gibi tasarım olacak **(fig.2)**.
- o Program ilk çalıştığında DataGridView da bilgiler gelecek
- o DataGridView dan seçtiğiniz satırın bilgileri ilgili textboxlarda gelecek.

**Tablo: (fig.1)** 

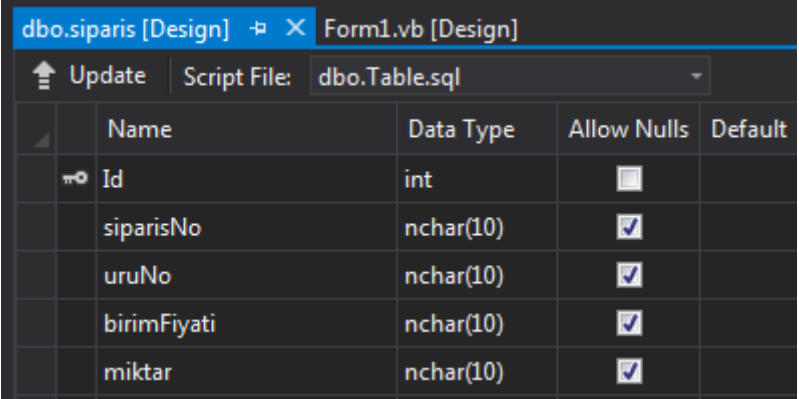

## **SİPARİŞ AYRINTILARI**

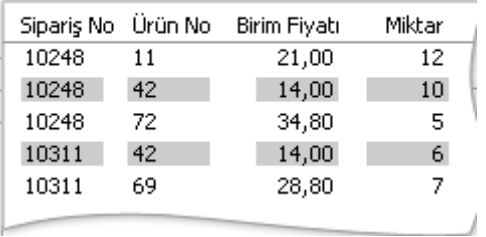

## **Görüntü: (fig.2)**

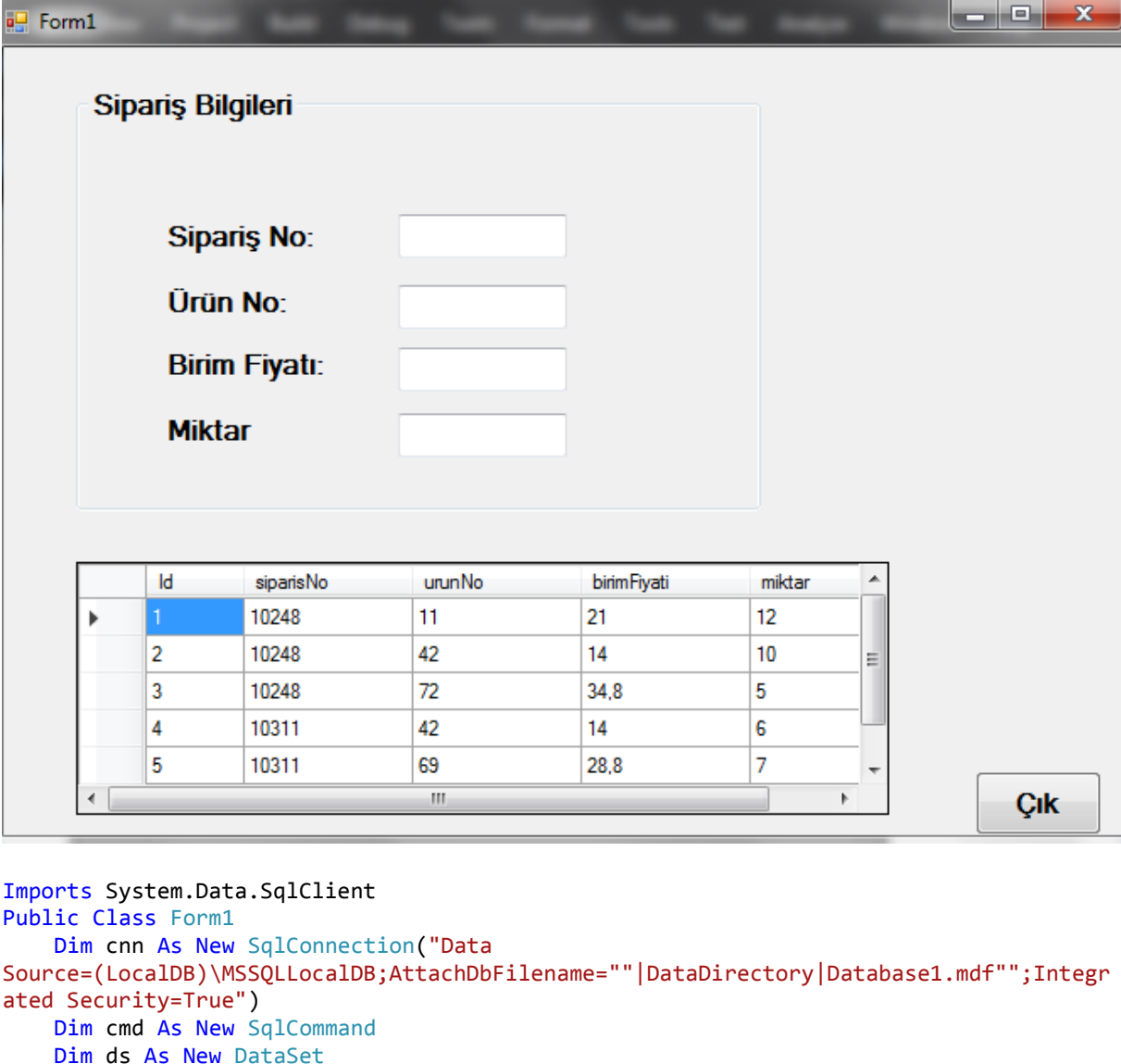

```
 Dim da As New SqlDataAdapter
```

```
 Private Sub Form1_Load(sender As Object, e As EventArgs) Handles MyBase.Load
    If cnn.State = ConnectionState.Closed Then
         cnn.Open()
```

```
 cmd.Connection = cnn
     cmd.CommandType = CommandType.Text
     cmd.CommandText = "select * from siparis"
     da.SelectCommand = cmd
     da.Fill(ds)
     DataGridView1.DataSource = ds.Tables(0)
     cnn.Close()
 End If
```

```
 End Sub
```

```
 Private Sub DataGridView1_CellClick(sender As Object, e As
DataGridViewCellEventArgs) Handles DataGridView1.CellClick
         If DataGridView1.RowCount = 0 Then Return
         TextBox1.Text = DataGridView1.SelectedRows(0).Cells("siparisNo").Value
         TextBox2.Text = DataGridView1.SelectedRows(0).Cells("urunNo").Value
         TextBox3.Text = DataGridView1.SelectedRows(0).Cells("birimFiyati").Value
```

```
 TextBox4.Text = DataGridView1.SelectedRows(0).Cells("miktar").Value
```

```
 End Sub
Private Sub cikButton_Click(sender As Object, e As EventArgs) Handles cikButton.Click
         Close()
         Form2.Close()
     End Sub
End Class
```
## **Şifre Tablo oluşturma ve şifre ile giriş**

Şifre form görüntünüz aşağıdaki gibi olacaktır:

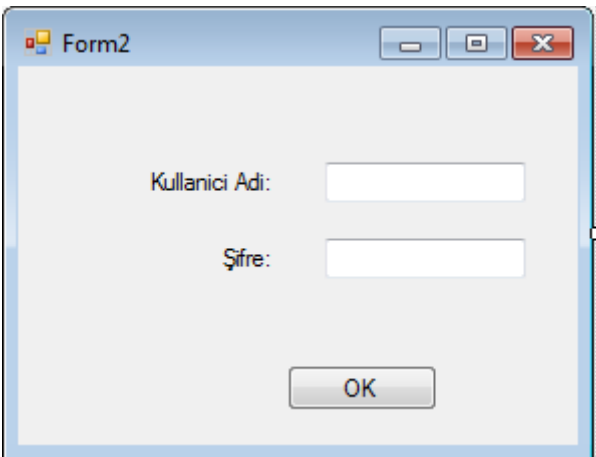

Şifre girerken sadece yıldız görünmesi isterseniz o şifre textboxun PasswordChar özelliğine \* (yıldız) koyunuz.

Şifre tablonuz aşağıdaki gibi olacaktır:

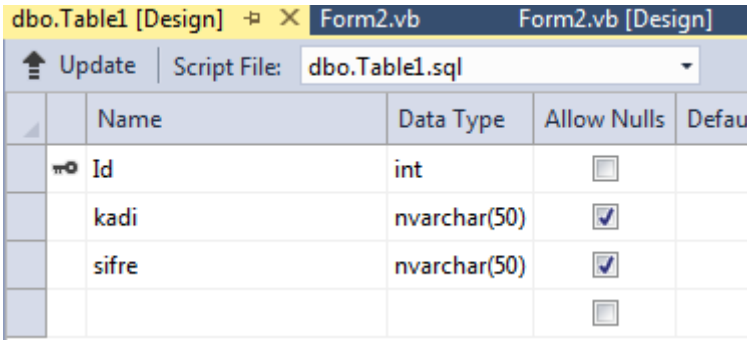

Show Table Data dan kadı ve şifre için knedi isimlerinini giriniz

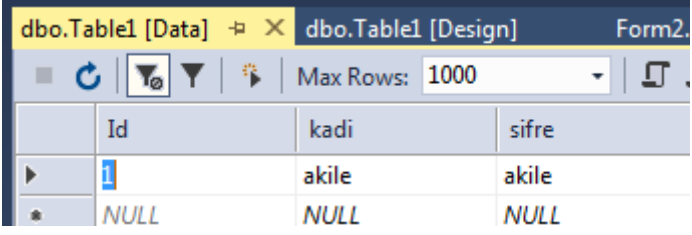

Imports System.Data.SqlClient Public Class Form2

```
 Dim cnn As New SqlConnection("Data 
Source=(LocalDB)\MSSQLLocalDB;AttachDbFilename=""|DataDirectory|Database1.mdf"";Integr
ated Security=True")
    Dim cmd As New SqlCommand
    Dim da As New SqlDataAdapter
     Dim deger As String
     Dim rdr As SqlDataReader
     Private Sub Button1_Click(sender As Object, e As EventArgs) Handles Button1.Click
         If cnn.State = ConnectionState.Closed Then
             cnn.Open()
             cmd.Connection = cnn
             cmd.CommandType = CommandType.Text
             cmd.Parameters.Clear()
             cmd.CommandText = "select * from [sifreTablo] where kadi=@kadi and 
sifre=@sifre"
 cmd.Parameters.Add("@kadi", SqlDbType.NVarChar).Value = TextBox1.Text
 cmd.Parameters.Add("@sifre", SqlDbType.NVarChar).Value = TextBox2.Text
             rdr = cmd.ExecuteReader()
             If rdr.HasRows() Then
                 MessageBox.Show("sifre dogru")
                 cnn.Close()
                 Form1.Show()
                 Me.Hide()
             Else
                 MessageBox.Show("sifre yanlis")
             End If
         End If
     End Sub
End Class
```